# **Computer Diagnoses Health Instrument**

# **Instructions**

## Content

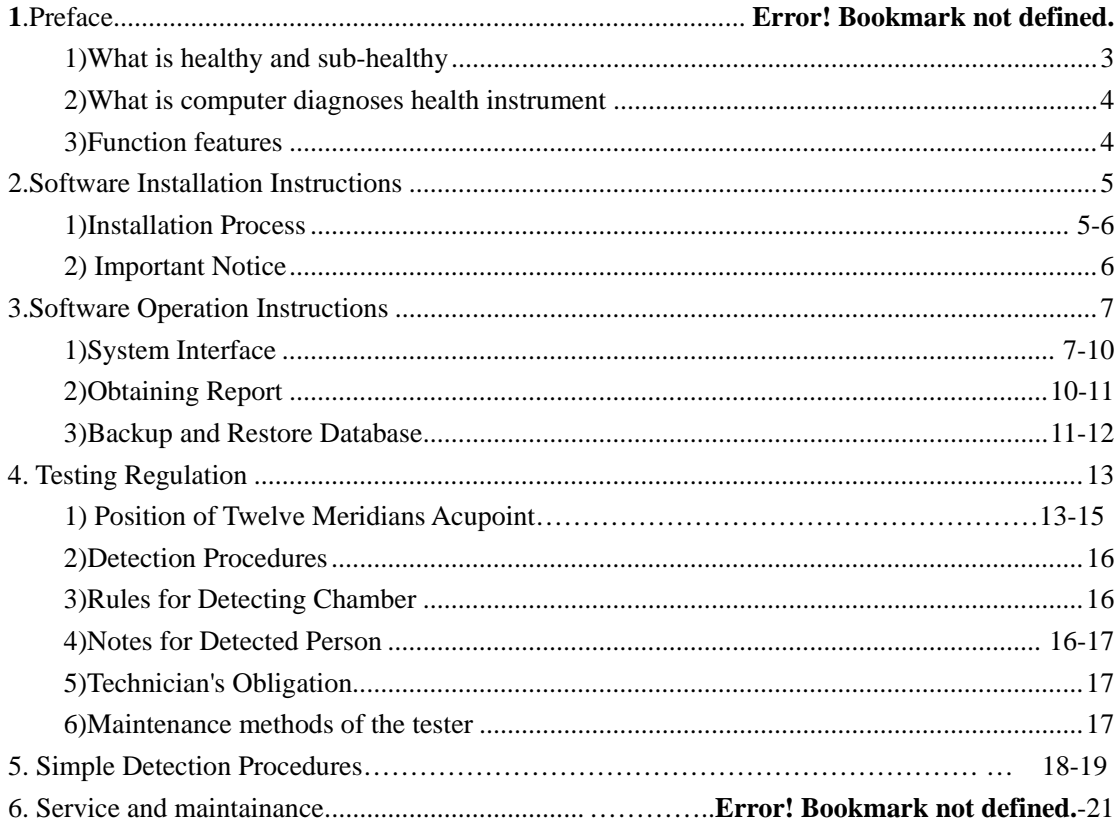

# **1.Preface**

## <span id="page-1-0"></span>**1) What is healthy and sub-healthy**

Lots of people think it is healthy as long as if only not getting sick, some people think it is healthy when every part of the body function runs normally. There is a joke, "Eating up and spending lots of money is healthy." Dictionary states "physiological function of every tissue and organ is normal and not ill". The above statements sound reasonable, but may not be 100% correct.

Sub-health is defined by the World Health Organization as a state between health and disease when all necessary physical and chemical indexes are tested negative by medical equipment, things seem normal but the person experiences all kinds of discomfiture and even pain. The main symptoms of sub-health is body fatigue, difficulty in recovering after rest, body-ache, insomnia, lack of appetite, depression, anxiety, stress, fear, bad temper, palpitation, dizzy head and vision, and general lack of strength. The World Health Organization found that 10% of world adult population are in sub-health condition. If you feel this 10% is not a big deal, think again. The 10% is not shared evenly among the world population. Due to various reasons, some industrialized societies and some developing societies are the most seriously hit. Long term stress, overloaded physical or mental work, environmental pollution, unhealthy food habits, disordered timetable, all pose to push us into this condition. Actually, the sub-health condition is often found among the groups of people with high educational level who play key role in various fields.

Is sub-health detectable? Of course! By measuring bio-energy of 12 Meridians based on traditional Chinese medicine theory, your sub-health condition will be detected within a few minutes.

## <span id="page-1-1"></span>**2)What is Computer Diagnoses Health instrument**

"Computer Diagnoses Health Instrument" is based on traditional Chinese medicine meridian theory, modern medical science, bioinformatics, electronics, etc. The phenomena of the pulse work is of biologic objective, and the Chinese Meridian science can be used for testing physical , mental body conditions and internal organs state. The energy change of internal organs shall be detected by the instrument through twelve meridian acupuncture points within 5 minutes. The instrument scans entire bio-energy levels in the body, analyses and matches against more than 1 million cases and clinical studies in our system, and generates a comprehensive health reports, including health overview, potentially encountering diseases and professional health advices. This instrument is an ideal promotion tool for beauty salon, SPA club, clinics, health examination centre, health food/nutrition supplement/health care products shop, direct selling, massage center, etc. The operator can write our prescription based on testing reports. It's also suitable for family use.

## <span id="page-2-0"></span>**3) Function features:**

#### **It has following characteristics**:

**Specialty**: Many medical experts spent many years studying a large number of cases and invented this instrument. A lack of energy in the meridians over a long time will lead to organic and even psychological discomfort. With the help of this instrument, it's possible to detect deficiencies before symptoms start to appear. Plus, health care suggestion can be given for necessary treatment. Similar system has been in use for Russian astronauts for over 15 years.

**Speed**: only 5 minutes to test complete health condition.

**Accuracy**: Over 90% results are accurate, because the system database is based on stern health statistics and built on a large number clinical cases.

**Early Health Warning Functions**: Change of bioelectricity information of meridians can be detected at early stage to prevent illness before appearing evident signs and getting more serious.

**Simplicity**: Easy operation, common personnel can master technique of detection and interpretation by short-term training.

**Convenience**: Test can be done at any time and any place, save time for the patients.

<span id="page-2-1"></span>**Economy**: Reasonable test cost, which shall be easily accepted by the customers. **Safety**: Non-invasisve health analyzer without any harm or pain to the human body.

# **2. Software Installation Instructions**

## <span id="page-3-0"></span>**1) Installation Process:**

1. After the installation CD of "Chinese Meridian Health Analysis System" is put into the CD-ROM, the installation program will automatically run (If it can not run automatically, enter the CD, and double click the file Setup.EXE), the computer will automatically run to the window of figure 1, and then click the botton "Next" in the window of figure 1.

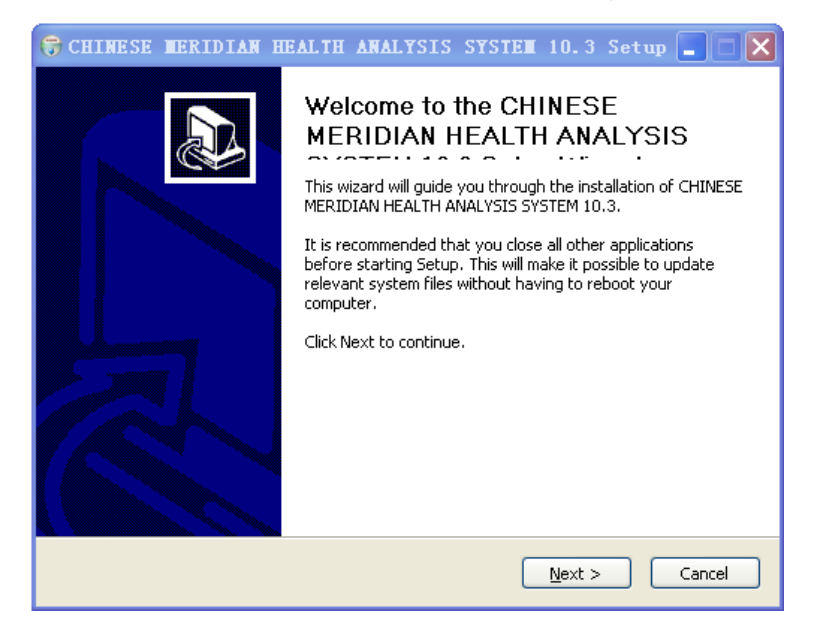

Figure: 1

2. Select the installation directory of program ( As shown in figure 2) and the program group (As shown in figure 3.

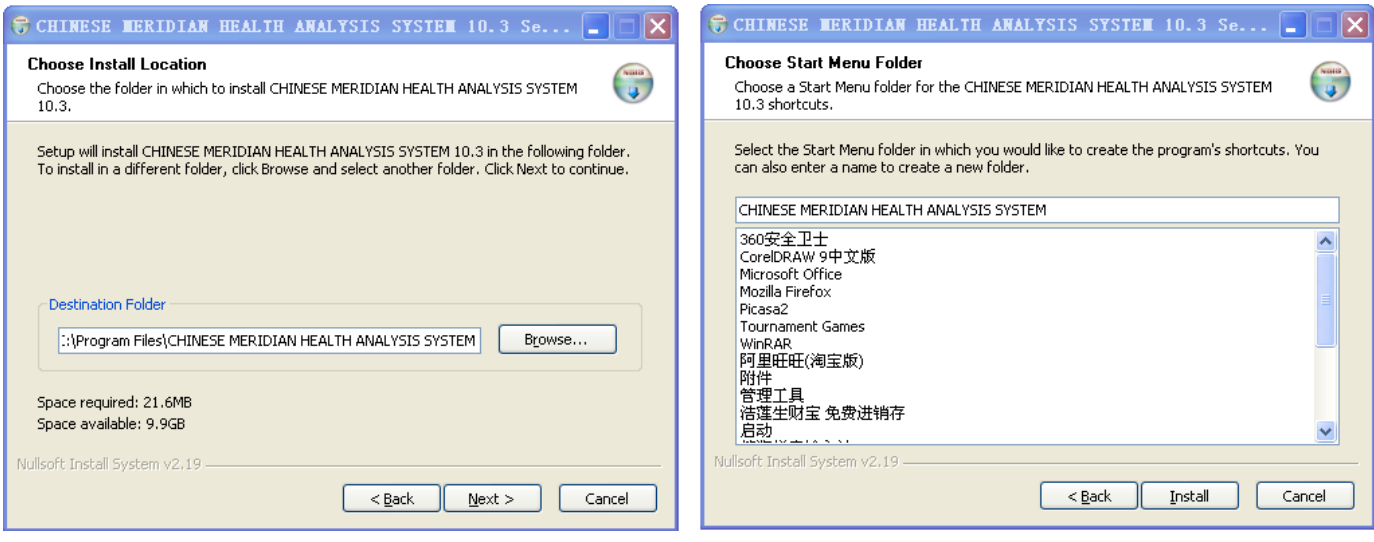

Figure 2 Figure 3

After the selection is finished, click the button "Install" to install the program.

3. After installation is finished, click the button "Finish", as shown in figure 4.

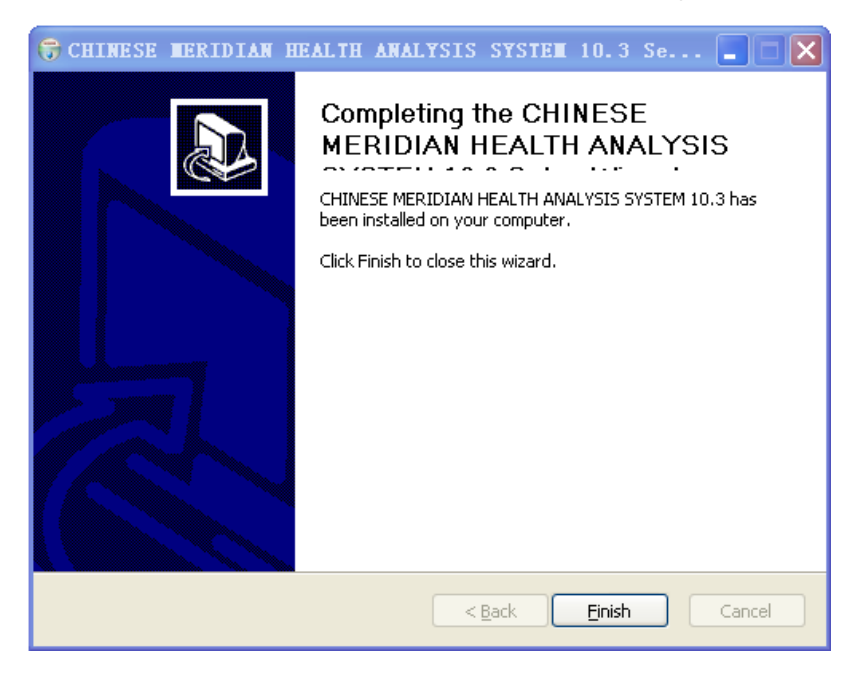

Figure 4

# <span id="page-4-0"></span>**2) Important Notice:**

- 1. Please do not insert the software encryption lock into the computer's USB jack before installation, and do not insert the software encryption lock into the computer's USB jack until the installation is finished.
- 2. If installed to the operation system Windows 98/Me, the Microsoft Office should be also installed on the computer, so the system can work normally. If it is installed to the operation system of Windows 2000/XP, the system can work normally without the support of other systems.
- 3. If the light of the software encryption lock is always on, the system works normally. If the light is flickering, the installation is not successful, please contact your agency for advice.

# <span id="page-5-0"></span>**3. Software Operation Instructions**

# **1) System Interface**

(1) Enter the system:

Click "Program-> Chinese Meridian Health Analysis System-> Chinese Meridian Health Analysis System", or directly doubly click shortcut icon (as figure 5) of "Chinese Meridian Health Analysis System" on the computer table, then enter into meridian detection main interface

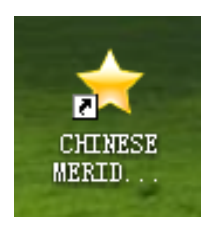

#### Figure 5

(2) Main interface:

The meridian testing main interface is as shown in the following figure:

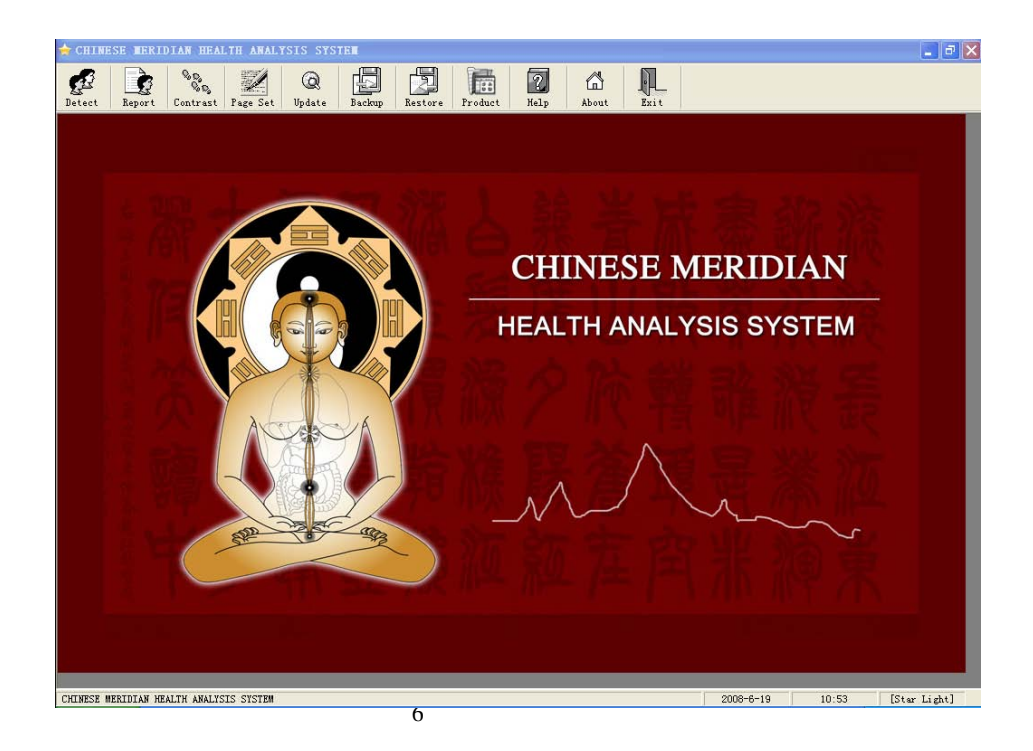

#### Figure 6

#### (3) Personnel Management:

Click the button "Detect" in the toolbar, so the window of "The list of user" will appear (as shown in the following picture). This window mainly manages the basic information of all the tested persons.

All the information can be saved in the system or deleted if required.

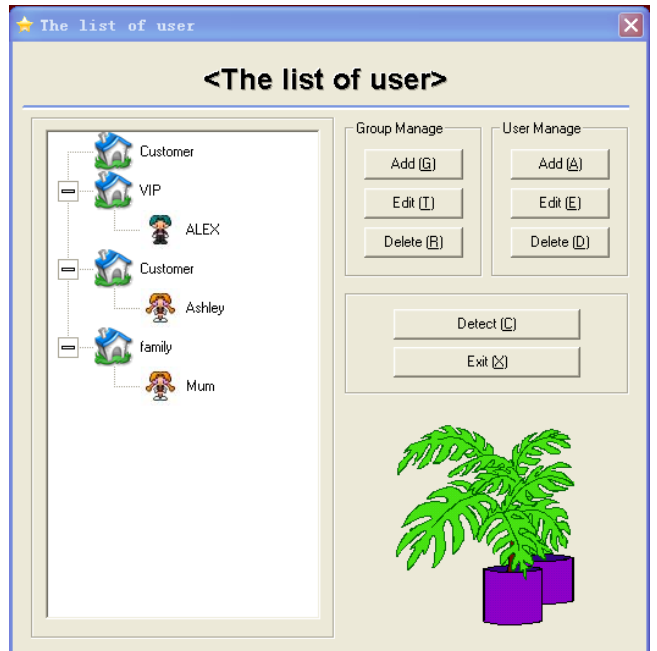

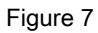

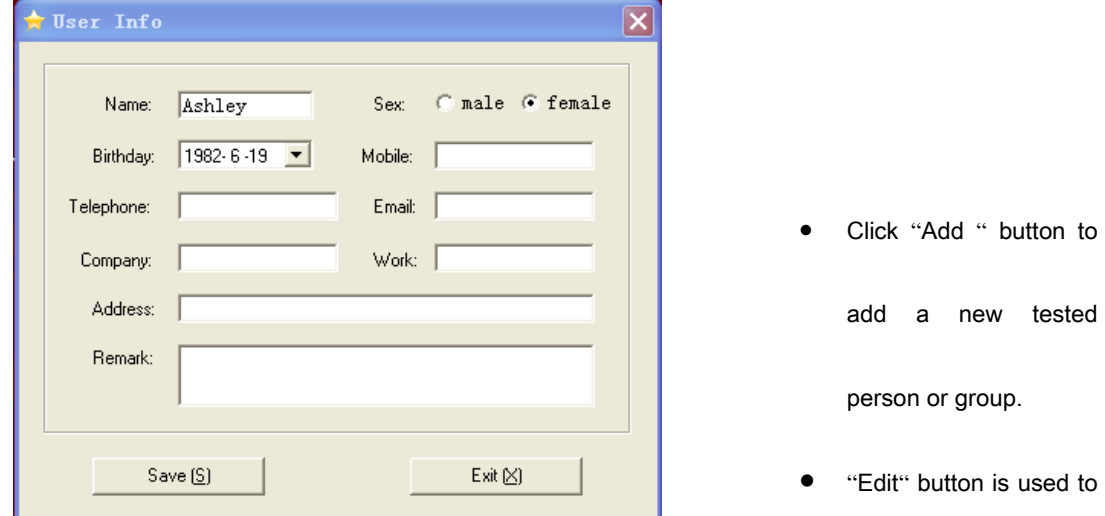

change the information of the tested persons and groups.

- "Delete" button is used to delete some test studies or groups information
- Click 'detect" to start testing

Notes: Mainly divide the customers into several groups to be easy to manage the customers. Click the button "Add" in "group manage" to add the group. Click the button "Save" to add the new group. Click the button "Edit" to modify the name of the group, and click the button "Delete" to delete the group. If there are persons in the group, you must delete the tested persons first and then delete the group.)

#### (4) Tested person management:

Figure 8 will appear on the computer after clicking "Add " button under "User manage", input name ,sex, birthday, and the other relevant information, then click " save" button. ( Note: name, sex and birthday must be input, the other information are optional.)

Figure 8

(5) Select the person to be tested on the left column, the name will change to blue color automatically. Click " Detect " button on the toolbar, the following figure will appear in the screen. Then click "Start" button.

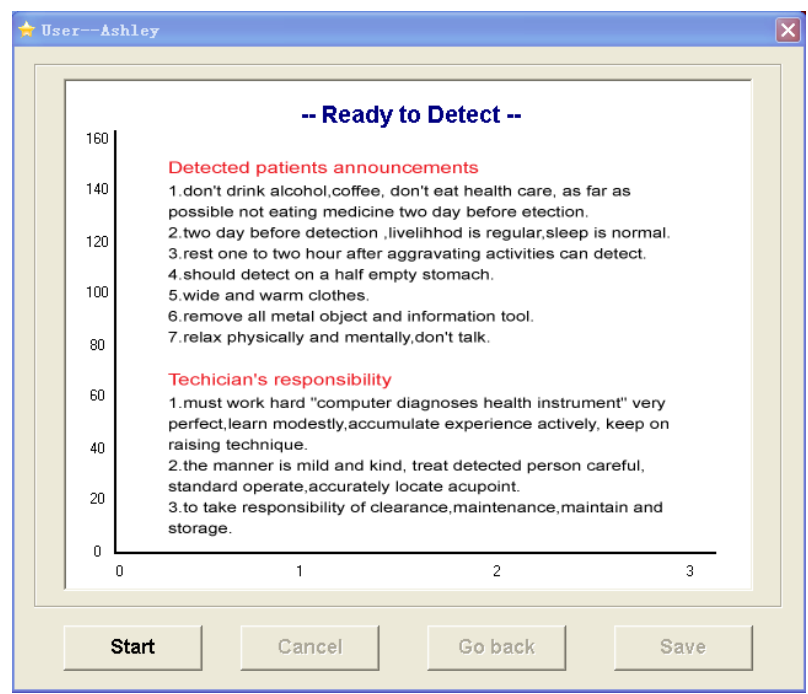

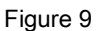

(6) 24 acupoints are tested one by one in turn, when hearing "dang" sound, it shows this acupoint is finished. Then go to next acupoint, as the detection for particular acupoint is not complete, please click " go back" button to test last acupoint again, the curve of detecting

line should be flat and straight. Please detect this acupoint again if the line shows very big

wave.

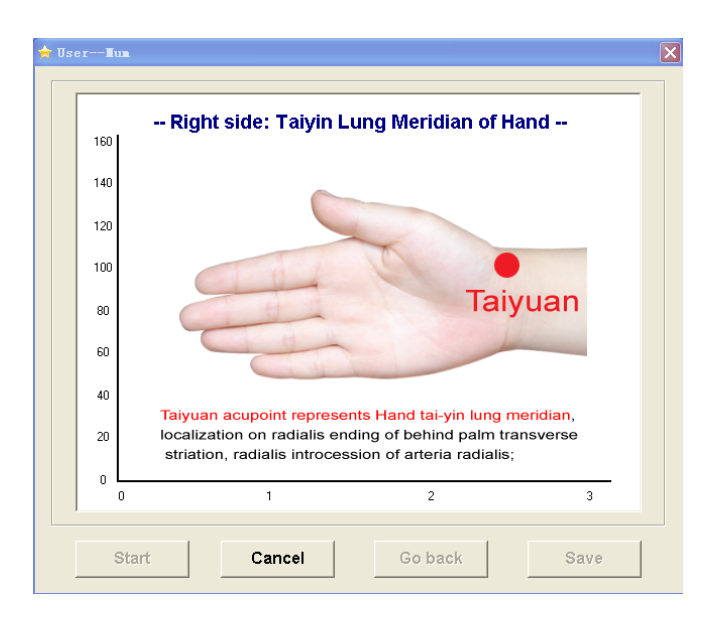

#### <span id="page-9-0"></span>Figure 10

(7) Please click "Save" button after the whole detection is finished. When the detection is finished, the system will go back to the customer's file management main interface automatically.

## **2) Obtaining report**

(1) Click "Report" button after finishing meridian detection, the system will analyze all the

data. The following figure will appear in the computer

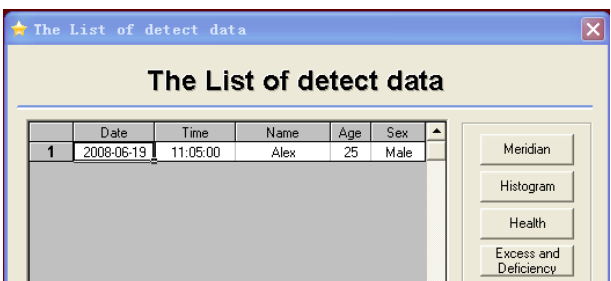

Figure 11

(2) Select the individual's name, and choose one category; the system will analyze collected

data automatically and generate a report. Then choose the other categories one by one.

Totally 6 health reports can be created for a complete detection process.

(3) If the report as shown in the following figure, the report can be shown in a full page,

printed, save all the reports or go back to last category.

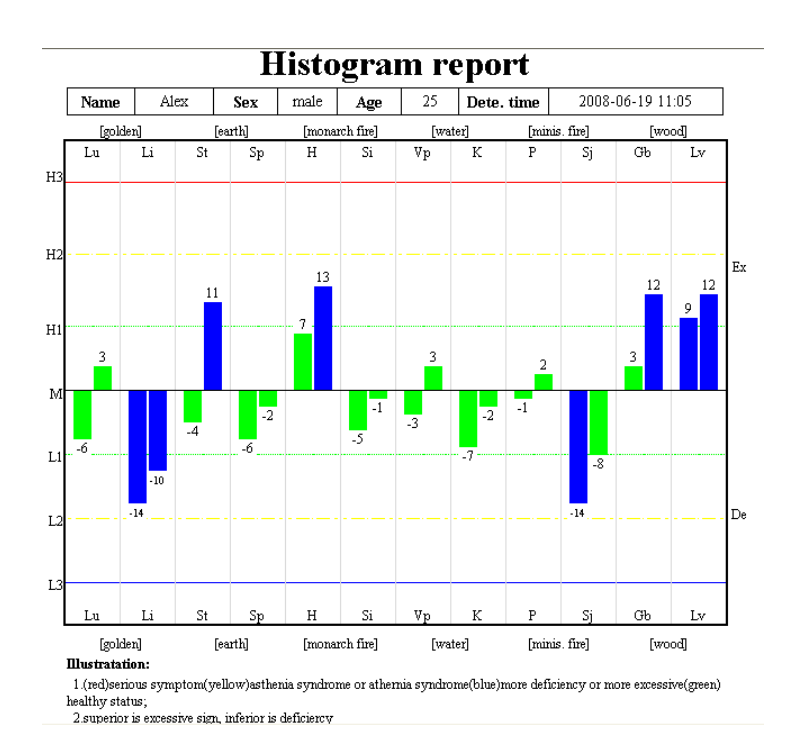

Figure 12

# <span id="page-11-0"></span>**3) Backup and restore the database**

The system supports the backup and restoring of the existing database, so that the complete data

can be reserved to reduce the loss when the computer has problems or is invaded by viruses.

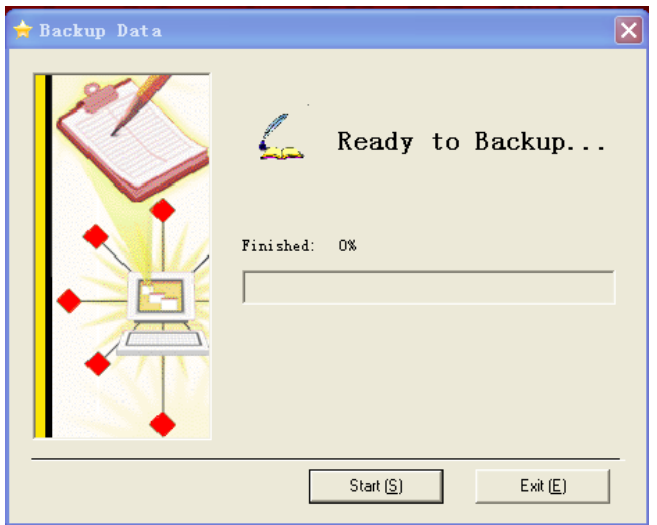

Figure 13

Click the button "Backup" and button "Restore" in the toolbar to enter the corresponding program, and click the button "Start" to select the saving path and the file name or backup files to operate properly.

Notes: During restoring data, the system will automatically cover the existing database, so the

function must be carefully used when the existing database has important data.

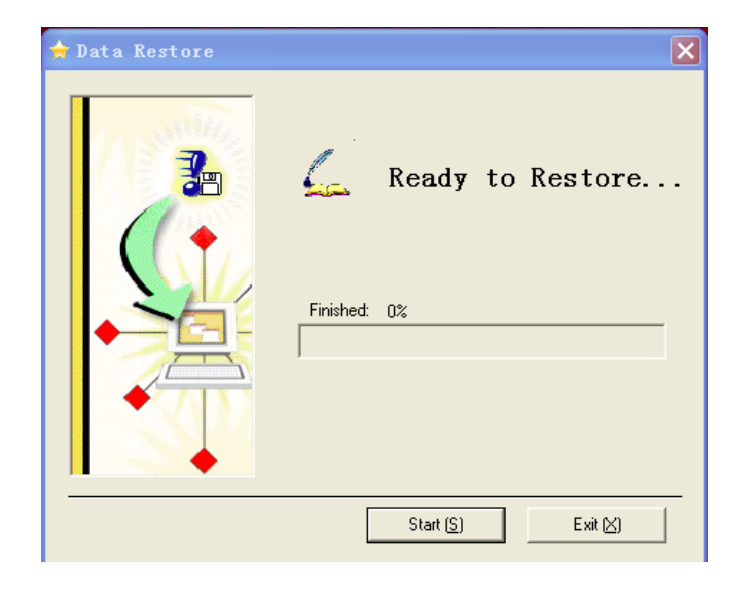

Figure 14

# <span id="page-13-0"></span>**4. Testing Regulation**

### **1) Position of Twelve Meridians Acupoint**

The technician should detect 24 acupoints, 12 meridian acupoint respectively for each side of body. The acupoint must be tested correctly, otherwise the report 's accuracy shall be affected.

1, Taiyuan acupoint represents Hand tai-yin lung meridian, located on radialis ending of behind palm transverse striation , radialis introcession of arteria radialis;

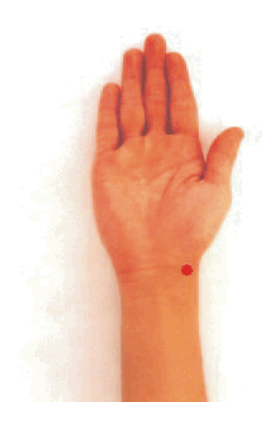

2, Daling acupoint represents Hand jue-yin meridian , located on wrist transverse striation center, between cubitalis grailis tendon and flexor carpi radialis muscle tendon;

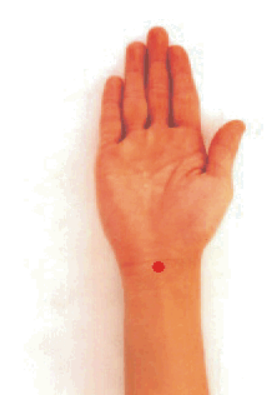

3, Shenmen acupoint represents Hand shao-yin heart meridian , located on ulnaris ending of wrist transverse striation, radialis introcession of cubitalis anterior .

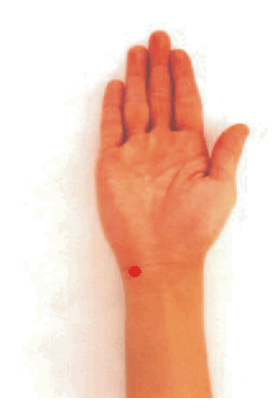

4, brachidium acupoint represents small Intestine channel of Hand taiyang , located on ulnaris of back of hand, introcession front of brachidium

5, Yangchi acupoint represents triple-warmer channel of hand shaoyang , located on back transverse striation of wrist , ulnaris introcession of extensor digitorium communis tendon.

6, Yangx i acupoint represents the large intestine channel of Hand-yangming , located on radialis ending of back of wrist transverse striation, the introcession between extensor pollicis brevis tendon and extensor pollicis longus muscle tendon.

7, Taibai acupoint represents the spleen channel of Foot-taiyin, located on hinder margin of first metatarsalis bone, dorso ventral boundary of the foot;

8, Taichong acupoint represents the liver channel of Foot –hueyin , located on dorsum of foot, the introcession between first metatarsal bone and second metatarsal bone;

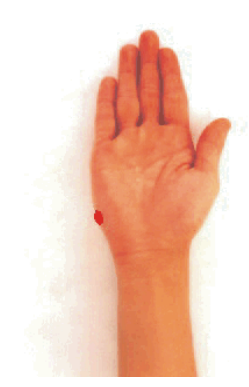

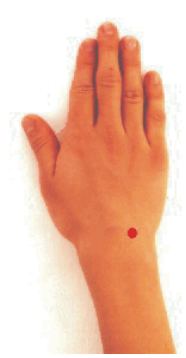

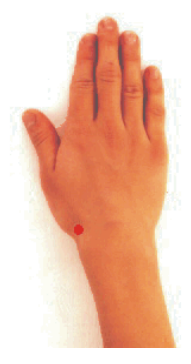

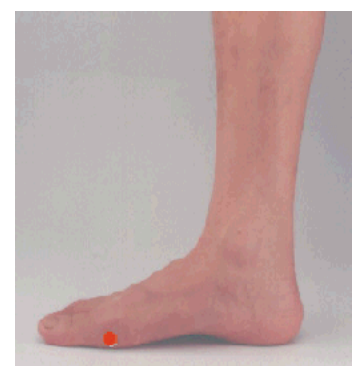

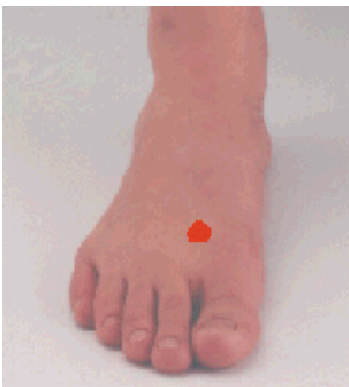

9, Taixi acupoint represents the kinney channel of Foot –shaoyin , located on the introcession between inner malleolus and achilles tendon.

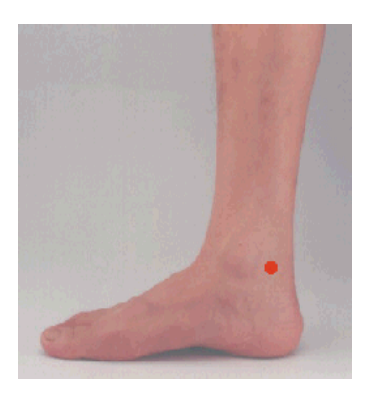

10, Sugu acupoint represents the urinary bladder channel of Foot- taiyang, located on hinder margin of fifth metatarsalis bone, dorso ventral boundary of the foot;

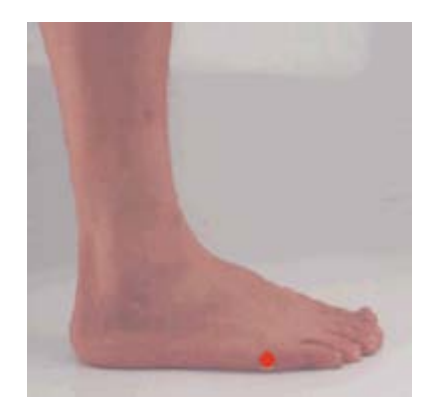

11, Qiuxu acupoint represents the Gall bladder channel of Foot –shaoyang, located on front of below of external malleolus , lateral introcession of long extensor muscle digitis;

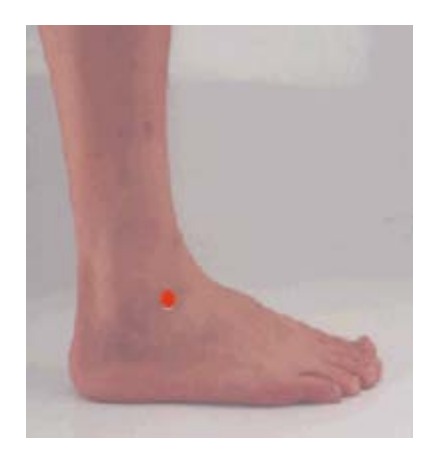

12, Chongyang acupoint represents the stomach channel of Foot-yangming , upper 5 chinese inch of crevice ending beween second

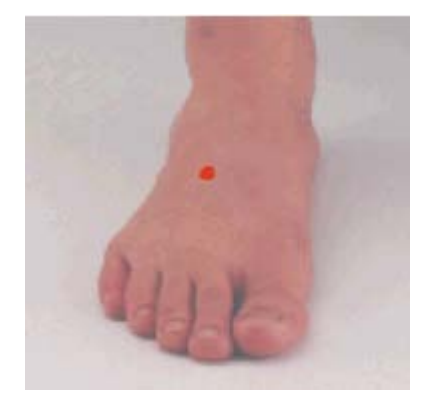

<span id="page-16-1"></span>digit of foot and third digit of foot .

## <span id="page-16-0"></span>**2) Detection Procedures:**

- 1. Before the computer is power on, check out whether the computer, inductor, the printer and other device are well connected and the detecting rod's detector should be inserted tightly.
- 2. Record the detected person's basic information (e.g. name, gender, birth date and so on.)
- 3. Turn on the computer and make sure the computer, inductor and printer are in good condition.
- 4. The technician can not detect himself.
- 5. Remind the detected person to remove all metal objects and communication appliance.
- 6. Rub the detected person's acupuncture point to be tested as well as left palm with a normal saline cotton ball (0.9%).
- 7. Put one wet normal saline cotton ball in the cavity of the inductor head, with 1 to 2 mm cotton exceeds the work cavity. During detection process, the cotton ball should not fall off.
- 8. The detector should wear thin film gloves and help the testee to put the clip on the right palm. The round metal part of the clip should touch the right palm center completely. During the whole testing process, the technician should not touch the tested person's skin. Only the NS cotton ball in work cavity of the test inductor rod is allowed to touch the testee's acupoint.
- 9. Close all the other procedures in the computer. Open "Computer Diagnoses Health Instrument" process and start detection.
- 10. During detection process, the detector should not touch the testee's skin. Hold the detection stick naturally and don't shake.
- 11. Print report after detection. Clean the instrument and make it as good stand-by status.

### **3) Rules for Detecting Chamber**

- 1. The detecting chamber should keep clean, tidy and quiet. Be aware of safe use of electricity.
- 2. Before detection, take away all the metal and communication equipment from the detected Person, and put them in proper place.
- 3. The people whose heart installs heat defibrillators are not suitable for detecting.
- 4. The power and the system should be checked whether in good condition at work time.
- 5. During checking process, in order to avoid damaging checking system, the operation principle should be abided strictly.
- 6. Before off work, the power should be shut down, and all the device and detecting equipment should be cleaned up, and keep them in good stand-by.

### **4)Notes for Detected Person:**

- 1. Don't drink alcohols, coffee, and don't eat health products and try best not to take any pills before 2 days to have detection.
- 2. Live a regular life and sleep well 2 days before detection.
- 3. After intensive sports, please have a rest for 1 to 2 hours and then, receive detection.
- 4. The detected person had better to keep half empty stomach to have detection.
- 5. The cloths should be loose and warm.
- 6. Take away the metal and communication appliance before detecting.
- 7. Relax physically and mentally during detection process, and don't talk.

### **5) Technician's Obligation**

- 1. The computer diagnoses health instrument is so sophisticated that the technicians should work harder to achieve more experience and improve their detecting skill.
- 2. During the detecting process, the operator should keep peaceful mind and patient. Besides, the technician's should treat the detected person kindly and do the operation carefully and properly. The acupoint should be set accurately.
- 3. Before detecting, the testees' basic information, such as height, weight blood pressure, pulse and some other related issue should be recorded.
- 4. The technician should clean, maintain, store and repair instrument properly.

### <span id="page-17-0"></span>**6) Maintenance Methods**

1. Please install software and hardware system according to the instruction.

2. This instrument is a highly sensitive electronic product, so that collision and extrusion are forbidden.

3. The instrument is forbidden to put in the high temperature, humid, corrosive, or radioactive place. Avoid direct sunlight.

4. The detecting rod should be cleaned with soft cloth or cotton ball, while not in use. After cleaning, the rod should be put in the package.

- 5. The wire of the detecting rod shouldn't stretch excessively to avoid falling apart.
- 6. Don't block too much cotton ball or overstrain, in order to avoid cracking inductor cavity.
- 7. The armature maintenance staff mustn't remove the sensor.

## **5. Simple Detection Procedures:**

1. Insert the port end of test inductor rod line to Diagnosis output socket in the instrument, fill in one cotton ball soaked by normal saline to the work cavity of the test rod head. The cotton ball should exceed the work cavity edge by 1-2mm.

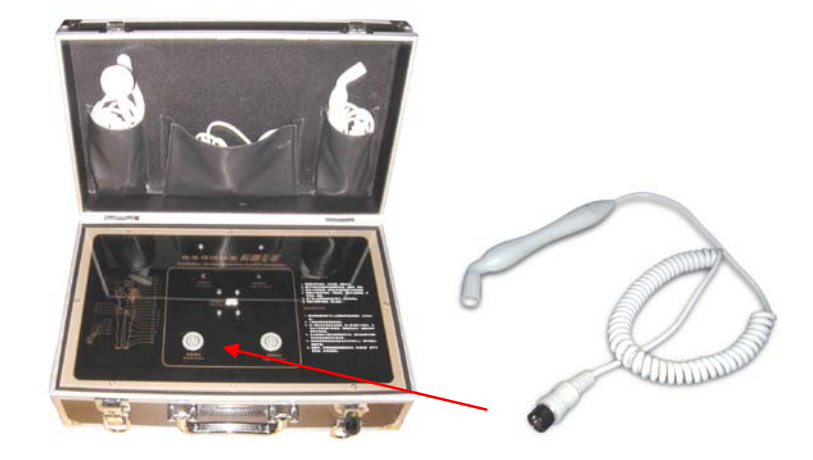

2. Insert the port end of Meridian line to venation output in the instrument.

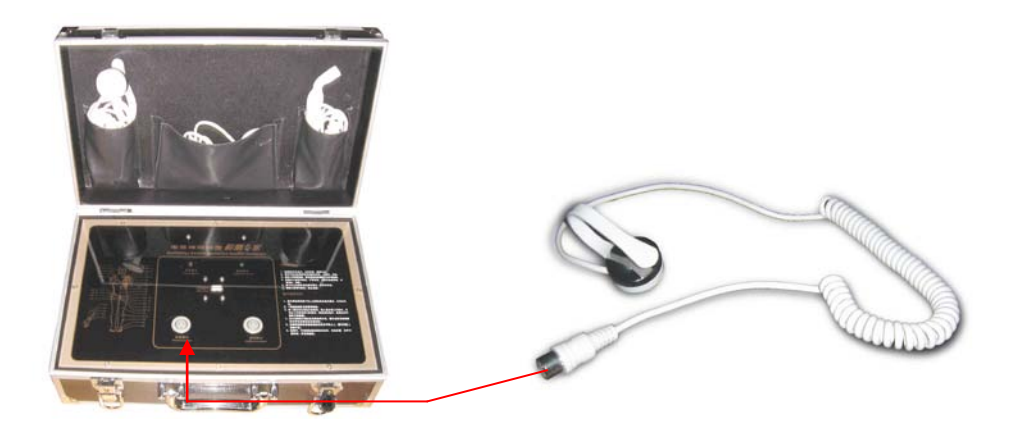

3. The square end of USB extension line is connected to USB Output in the instrument, the other flat end should be inserted to the computer's USB interface.

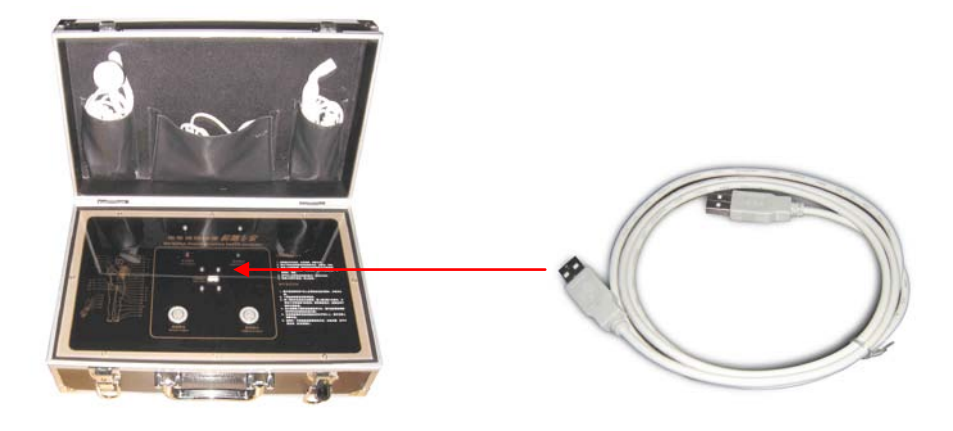

4. Open the computer, doubly click "Chinese Meridian Health Analysis System" figure on the table, enter into main interface. Click "Detect" and add the tested person's name,sex,birth date, etc.

5. The technician can not conduct detection for himself.

6. The tested person should take off shoes and socks, lie on the bed or sit on plastic chair ( The tested person's body must be electric insulated. His feet should not touch the ground or other conductive objects. He can also put his feet on another plastic chair). Meanwhile, the tested person is required to remove mobile phones, keys or other metal stuff. Keep a relaxed mind with no talk.

7. Clamp the tested person's left hand with the clip of Meridian line. The metal round part of the clip should be in the center of the left palm. Click "Detect" button.

8. Detect the testee's 24 Meridian acupoints in turn. During the whole testing process, the technician should not touch the tested person's skin. Only the NS cotton ball in work cavity of the test inductor rod is allowed to touch the testee's acupoint. After detection, click "Save" button.

9. Insert software encryption lock to the computer USB interface, click "Report" button to get the tested person's reports. Click  $\begin{bmatrix} \bullet \\ \bullet \end{bmatrix}$  icon to print the reports.